## . An introduction to density functional theory for experimentalists

Tutorial 5.1

\$ cd ~/scratch/summerschool ; mkdir tutorial-5.1 ; cd tutorial-5.1

In this tutorial we will see how to calculate the band structures and the optical absorption spectra of semiconductors.

## Band structures

We start from the band structure of silicon. First we copy the setup from Tutorial 2.1:

```
University of Oxfords
                   Prof. Contained the band structure of silicon. First we copy the s<br>
resso-5.4.0/bin/pw.x ./<br>
\frac{1}{2} //www.quantum-espresso.org/wp-content/upload<br>
in << EDF<br>
\frac{1}{2} = 'scf'<br>
silicon',<br>
\frac{1}{2} = 10.2094,<br>
\frac{1}{2PARADIM SCHOOL AND COLLEAN SPEAKER CORNELLY AND COLLEAN SPEAKER CORNELLY AND COLLEAN SPEAKER CORNELLY AND COLLEAN SPEAKER CORNELLY AND COLLEAN SPEAKER CORNELLY AND COLLEAN SPEAKER CORNELLY AND COLLEAN SPEAKER CORNELLY AND
$ cp ../espresso-5.4.0/bin/pw.x ./
$ wget http://www.quantum-espresso.org/wp-content/uploads/upf_files/Si.pz-vbc.UPF
$ cat > scf.in << EOF
&control
 calculation = 'scf'
 prefix = 'silicon',
 pseudo_dir = './',outdir = \cdot./\cdot/
&system
 ibrav = 2,
 celldm(1) = 10.2094.
 nat = 2,
 n \text{typ} = 1,
 ecutwfc = 25.0/
&electrons
 conv_{\text{thr}} = 1.0d - 8/
ATOMIC_SPECIES
 Si 28.086 Si.pz-vbc.UPF
ATOMIC_POSITIONS
 Si 0.00 0.00 0.00
 Si 0.25 0.25 0.25
K_POINTS automatic
 4 4 4 1 1 1
EOF
```
We test that everything is in place by performing the usual test run. For this we submit a batch job with the line:

mpirun  $-np$  12 pw.x -npool  $1 < \text{scf.in} > \text{scf.out}$ 

Now we want to calculate the band structure. This calculation is 'non self-consistent', in the sense that we use the ground-state electron density, Hartree, and exchange and correlation potentials determined in the previous run. In a non self-consistent calculation the code pw.x determines the Kohn-Sham eigenfunctions and eigenvalues without upgrading the Kohn-Sham Hamiltonian at every step. This is achieved by using the keyword calculation  $=$  'bands' and by specifying the  $k$ -points for which we want the eigenvalues:

```
E.UPF<br>
UNIVERSITY OF ORFOR AND CONTROLLED<br>
Using the same path in the Brillouin zone<br>
ond in Tutorial 4.1. The keyword tpiba_1<br>
is path going through the points specified<br>
ices, and the integer following the coording
                         1.0d-8<br>
EES<br>
Si.pz-vbc.UPF<br>
TIONS<br>
25 0.25<br>
iba_b<br>
0.500 10<br>
0.000 10<br>
6.000 10<br>
File we are using the same path in the Brillouin zon<br>
generate a path going through the points specifies<br>
Prenerate a path going through the
                              BI i. pz-vbc. UPF<br>
Si i. pz-vbc. UPF<br>
0.00<br>
0.25<br>
Lb<br>
500 10<br>
000 10<br>
We we are using the same path in the Brillouin zone that we used for t<br>
900 10<br>
We were using the same path in the Brillouin zone that we used for t<br>
5
$ cat > nscf.in << EOF
&control
  calculation = 'bands'
  prefix = 'silicon',
 pseudo_dir = './',outdir = \cdot./\cdot/
&system
  ibrav = 2,
  celldm(1) = 10.2094,
 nat = 2,ntyp = 1,
  ecutwfc = 25.0,
 nbnd = 8,
/
&electrons
  conv_{\text{thr}} = 1.0d - 8/
ATOMIC_SPECIES
 Si 28.086 Si.pz-vbc.UPF
ATOMIC_POSITIONS
 Si 0.00 0.00 0.00
 Si 0.25 0.25 0.25
K_POINTS tpiba_b
3
0.500 0.500 0.500 10
0.000 0.000 0.000 10
1.000 0.000 0.000 10
EOF
```
In this input file we are using the same path in the Brillouin zone that we used for the phonon dispersion relations of diamond in Tutorial 4.1. The keyword tpiba\_b after K\_POINTS specifies that we want pw.x to generate a path going through the points specified in the list. The following number (3) is the number of vertices, and the integer following the coordinates (10) is the number of points in each segment.

So in this case we will have 10 points from  $L = (1/2, 1/2, 1/2)2\pi/a$  to  $\Gamma = (0, 0, 0)$  and 10 points from  $\Gamma = (0, 0, 0)$  to  $X = (1, 0, 0)2\pi/a$ . The points are given in Cartesian coordinates and in units of  $2\pi/a$ .

In this input file we also specify the number of bands that we want to calculate: in order to see the 4 valence bands of silicon and the 4 lowest conduction bands we are setting nbnd = 8.

After executing pw.x using our batch script:

mpirun -np 12 pw.x -npool 12 < nscf.in > nscf.out we can find the Kohn-Sham eigenvalues in the output file nscf.out (vi nscf.out and  $/$  band):

```
...
    End of band structure calculation
        k = 0.5000 0.5000 0.5000 ( 568 PWs) bands (ev):
   -3.4467 -0.8437 4.9918 4.9918 7.7616 9.5416 9.5416 13.7947
        k = 0.4500 0.4500 0.4500 ( 571 PWs) bands (ev):
   -3.5870 -0.6409 5.0097 5.0097 7.7820 9.5628 9.5628 13.8281
...
```
Here, for each k-point in the input file, we have the coordinates of the point (blue) and the calculated eigenvalues in eV (red). We see 8 eigenvalues because we have requested 8 bands. In order to plot the bands along the chosen path, we must extract manually these eigenvalues, and calculate the distance along the path as we move from L to  $\Gamma$  to X. We can do this quickly using the following tcsh script:

```
= 'head -$NLINE nscf.out | tail -1'<br>
x "BEGIN{print $kk +sqrt(($k[3]-$k0[3]) 2+($k<br>
echo $k'<br>
eigenv<br>
act.tcsh > bands.txt<br>
the file bands.txt will contain the distance along t<br>
nn. We can plot this file using the followi
$ more extract.tcsh
set klines = `grep -nr " k =" nscf.out | cut -d : -f 1`
set k0 = `head -\frac{1}{2}klines[1] nscf.out | tail -1set kk = 0foreach NLINE ( $klines )
 set k = `head -$NLINE nscf.out | tail -1`
 @ NLINE = $NLINE + 2
 set eigenv = 'head -$NLINE nscf.out | tail -1'set kk=`awk "BEGIN{print $kk +sqrt(($k[3]-$k0[3])^2+($k[4]-$k0[4])^2+($k[5]-$k0[5])^2)}"`
 set k0 = echo kecho $kk $eigenv
end
```

```
$ tcsh extract.tcsh > bands.txt
```
At this point the file bands.txt will contain the distance along the k-point path and the eigenvalues in each column. We can plot this file using the following gnuplot instructions:

```
bands.txt<br>
ds.txt will contain the distance along the<br>
plot this file using the following gnuplot<br>
\frac{1}{10}<br>
\frac{1}{10}<br>
\frac{1}{10}<br>
\frac{2}{10}<br>
\frac{1}{10}<br>
\frac{1}{10}<br>
\frac{1}{10}<br>
\frac{1}{10}<br>
\frac{1}{10}<br>
\frac{1}{10}<br>
\Parameters<br>
School and School of the state of the state of the state of the state of the state of the state of the state of the state of the state of the state of the state of the state of the state of the state of the st
$ cat > plot.gp << EOF
unset key
set xlabel "k-point path [2pi/a]"
set xtics ("L" 0, "G" 0.866, "X" 1.866)
set ylabel "Energy (eV)"
set style line 1\frac{1}{1}c 3 lw 2
plot "bands.txt" u 1:2 w \Gamma is 1, \
         "bands.txt" u 1:3 W 1 ls 1, \
         "bands.txt" u 1:4 \times 1 ls 1,
         "bands.txt" u 1:5 w 1 ls 1, \lambda"bands.txt" u 1:6 w 1 \text{ls}1, \
         "bands.txt" u 1:7 w 1 ls 1, \
         "bands.txt" u 1:8 W l ls 1, \
         "bands.txt" u 1:9 w l ls 1
EOF
$ gnuplot
gnuplot> load "plot.gp"
```
The result should look similar to the following plot:

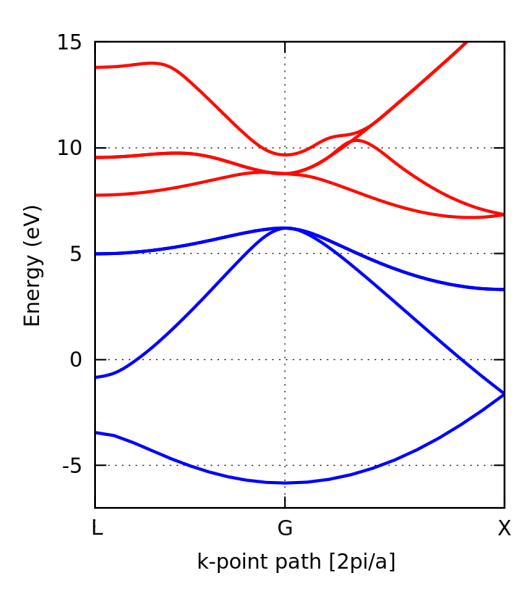

Here the conduction bands have been colored in red and a smoothing has been used via the option smooth csplines of gnuplot.

Example 1.2 and the conduction bar<br>
f silicon in DFT/LDA is  $E_{\rm g}$  = 0.5128 eV,<br>
ental value of 1.2 eV.<br>
am wavefunctions<br>
of the band structure of silicon, we can<br>
in-Sham eigenvalues.<br>
unction we must use a post-proce Example 1<br>
Repoint path [2pi/a]<br>
duction bands have been colored in red and a smot<br>
lines of gnuplot.<br>
For the valence band top at  $\Gamma$  and the conduction b<br>
band gap of silicon in DFT/LDA is  $E_g = 0.5128$  e<br>
the experimen examples are proposed in red and a smoothing has been used<br>ness of grup lot.<br>
the valence band top at  $\Gamma$  and the conduction band bottom along the<br>
reduce of silicon in DFT/LDA is  $E_{\rm g}$  = 0.5128 eV. The calculated ban By looking for the valence band top at  $\Gamma$  and the conduction band bottom along the  $\Gamma$ -X line, we find that the band gap of silicon in DFT/LDA is  $E_{\rm g} = 0.5128$  eV. The calculated band gap is much smaller than the experimental value of 1.2 eV.

## Visualizing Kohn-Sham wavefunctions

Following the calculation of the band structure of silicon, we can visualize the wavefunctions corresponding to selected Kohn-Sham eigenvalues.

In order to plot a wavefunction we must use a post-processing code named  $pp.x$ . We compile this code as we already did for  $pw \cdot x$  and  $pp \cdot x$ :

```
$ cd ../espresso-5.4.0 ; make pp
$ cd ../tutorial-5.1 ; cp ../espresso-5.4.0/bin/pp.x ./
```
This small post-processing code reads the output of a pw.x run, and rewrites it in a format compatible with standard visualization software. The structure of the input file of pp. x is:

```
&inputpp
 prefix = 'silicon'
 outdir = \cdot./0
 filplot = 'wavefc'plot_num = 7
 lsign = .true.
  kpoint = 11kband = 4/
&plot
 iflag = 3output_format = 5
  fileout = 'silicon.xsf'
/
```
The important input variables are shown in color.  $plot\_num = 7$  specifies that we want to plot the square modulus of Kohn-Sham wavefunctions, and the flag lsign = .true. is to keep track of the sign of the wavefunction. The variables kpoint and kband indicate the k-point and band that we want to plot. In this case we are choosing the 11-th point from the list on page 2 and the band number 4. This is precisely the valence band top at  $\Gamma$ . The flags iflag = 3 and output\_format = 5 specify that we want a 3D plot and that this must be in xcrysden format, respectively.

There are many other options for plotting other quantities of interest, for the complete range please see the documentation page:

http://www.quantum-espresso.org/wp-content/uploads/Doc/INPUT\_PP.html

In order to obtain our wavefunction, first we execute pw.x from the previous section, and then we run pp.x using the same number of CPUs and in the same batch script:

mpirun -np 12 pw.x < nscf.in mpirun -np 12 pp.x < pp.in

After this operation we should have in our directory the file silicon.xsf. We visualize the wavefunctions by launching xcrysden and following the steps below:

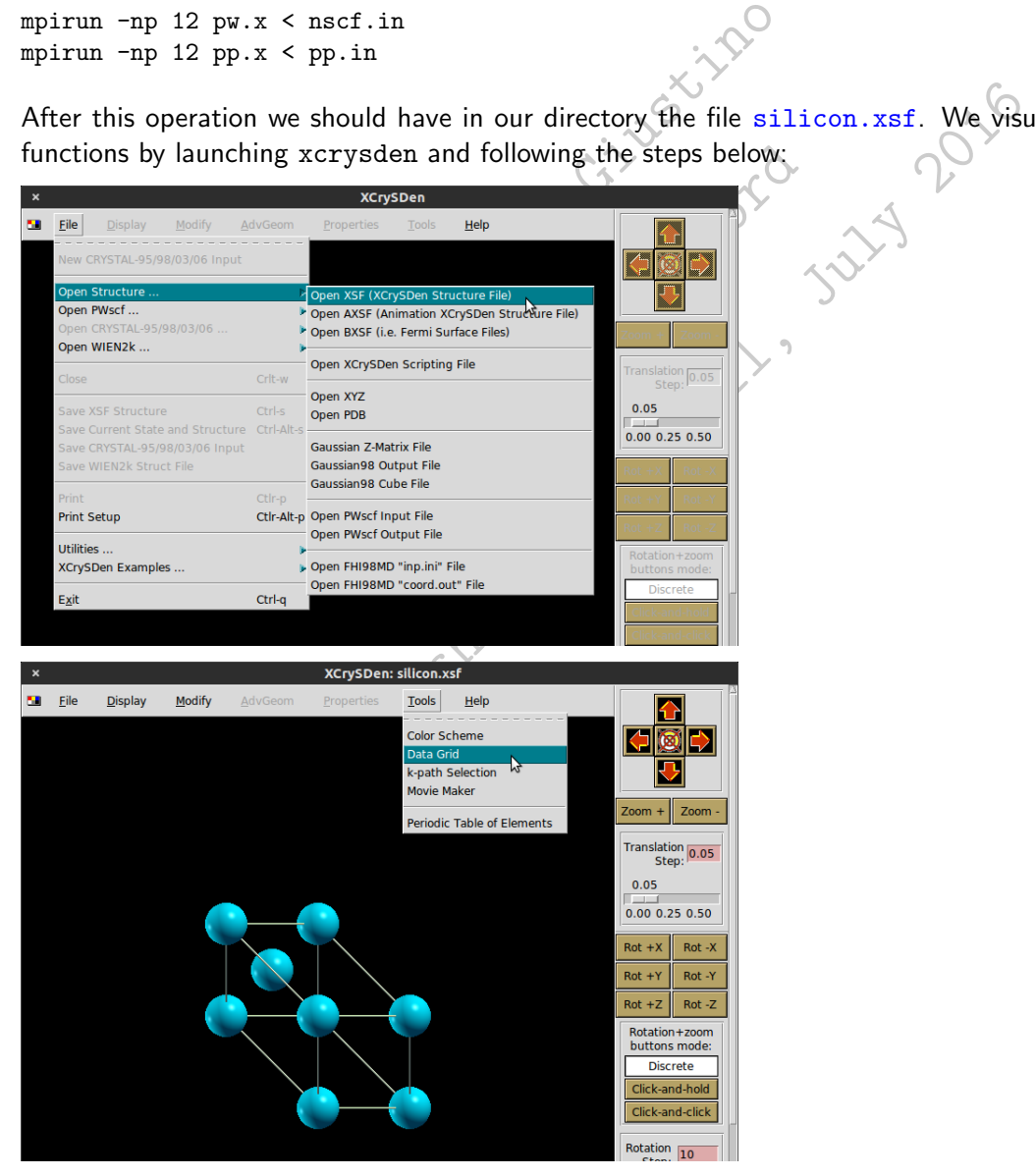

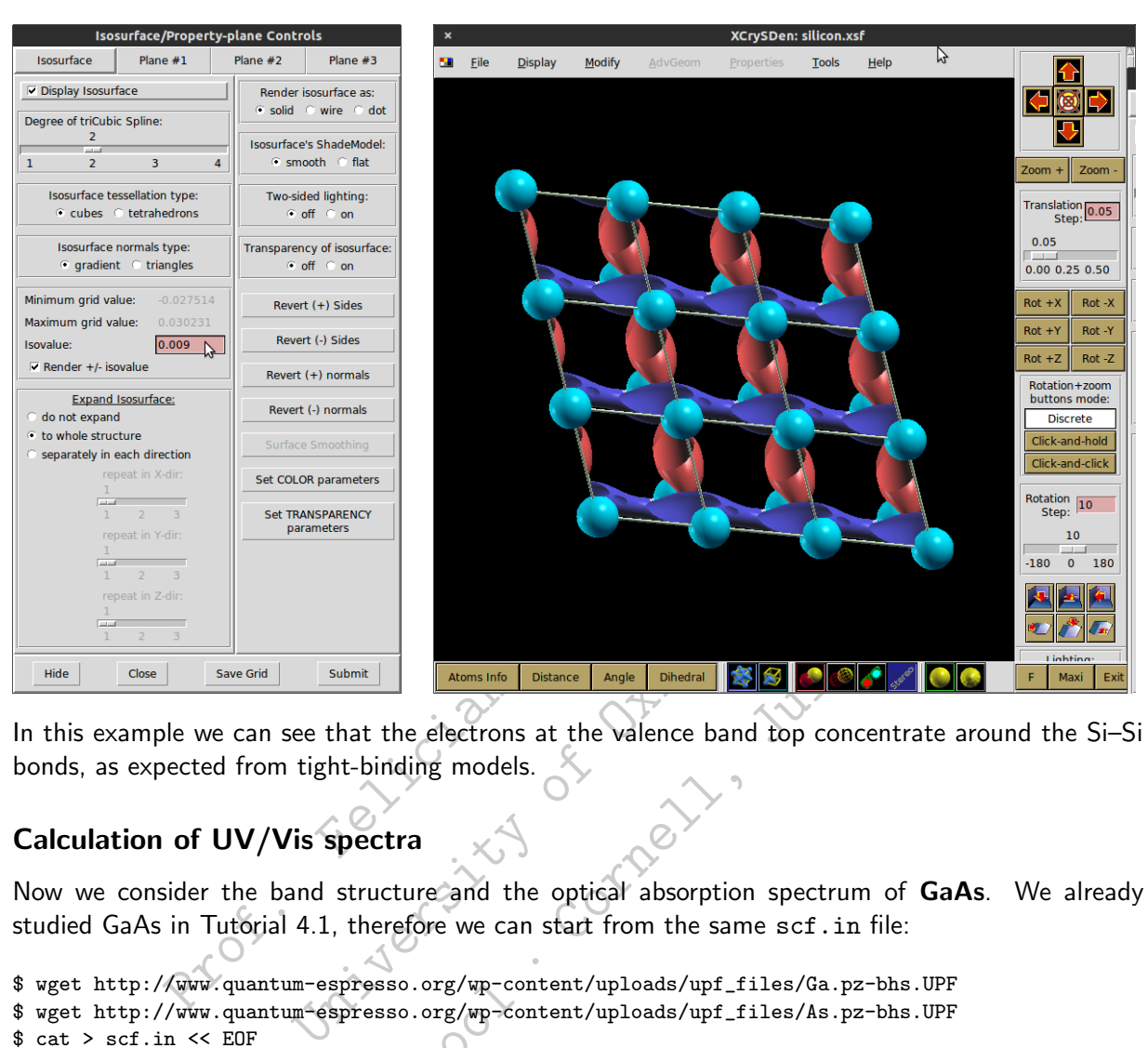

In this example we can see that the electrons at the valence band top concentrate around the Si–Si bonds, as expected from tight-binding models.

## Calculation of UV/Vis spectra

Now we consider the band structure and the optical absorption spectrum of GaAs. We already studied GaAs in Tutorial 4.1, therefore we can start from the same scf.in file:

```
Example 10 Example 10 Example 10 EXAMPLE 10 CORPORATE 10 CORPORATE 10 CORPORATE 10 CORPORATE 10 CORPORATE 10 CORPORATE 10 CORPORATE 10 CORPORATE 10 CORPORATE 10 CORPORATE 10 CORPORATE 10 COR
$ wget http://www.quantum-espresso.org/wp-content/uploads/upf_files/Ga.pz-bhs.UPF
$ wget http://www.quantum-espresso.org/wp-content/uploads/upf_files/As.pz-bhs.UPF<br>$ cat > scf.in << EOF<br>&control<br>calculation = 'scf'<br>prefix = 'gaas',<br>pseudo_dir = './',<br>outdir = './'
$ cat > scf.in << EOF
&control
 calculation = 'scf'
 prefix = 'gaas',
 pseudo dir = './'.outdir = './/
&system
 ibrav = 2,
 celldm(1) = 10.4749nat = 2,
 ntyp = 2,
 ecutwfc = 40.0.
/
&electrons
/
ATOMIC_SPECIES
 Ga 1.0 Ga.pz-bhs.UPF
 As 1.0 As.pz-bhs.UPF
ATOMIC_POSITIONS crystal
 Ga 0.00 0.00 0.00
 As 0.25 0.25 0.25
K_POINTS automatic
 6 6 6 1 1 1
EOF
```
We perform a test run to make sure that everything works:

mpirun -np 12 pw.x -npool 12 < scf.in > scf.out

Now we can take a look at the band structure of GaAs. The procedure is identical to what we just did for silicon, and we can recycle most of the input file nscf.in from pag. 1. The colored lines below indicate the modifications required to work with GaAs instead of Si. These parameters are taken directly from the input file scf.in above:

```
University of Oxfords
                   Prof. Felicians Contractions Contractions Contractions Contractions Contractions Contractions Contractions Contractions Contractions Contractions Contractions Contractions Contractions Contractions Contractions Contractio
                       1.0.4749,<br>
0.4749,<br>
0.4749,<br>
0.4749,<br>
0.4749,<br>
0.4749,<br>
0.4749,<br>
0.4749,<br>
0.4749,<br>
0.4749,<br>
0.4749,<br>
0.4749,<br>
0.4749,<br>
0.4749,<br>
0.4749,<br>
0.4749,<br>
0.4749,<br>
0.4749,<br>
0.4749,<br>
0.4749,<br>
0.$ cat > nscf.in << EOF
&control
 calculation = 'bands'
 prefix = 'gaas',pseudo_dir = './',outdir = './'
/
&system
 ibrav = 2,
 celldm(1) = 10.4749,nat = 2,
 ntyp = 2,
 ecutwfc = 40.0.
 nbnd = 8,
/
&electrons
 conv_{\text{thr}} = 1.0d - 8/
ATOMIC_SPECIES
 Ga 1.0 Ga.pz-bhs.UPF
 As 1.0 As.pz-bhs.UPF
ATOMIC_POSITIONS
 Ga 0.00 0.00 0.00
 As 0.25 0.25 0.25
K_POINTS tpiba_b
3
0.500 0.500 0.500 10
0.000 0.000 0.000 10
1.000 0.000 0.000 10
EOF
```
We can now run the band structure calculation, precisely as we did for silicon:

mpirun -np 12 pw.x < scf.in > scf.out mpirun -np 12 pw.x < nscf.in > nscf.out

At the end of the run we extract the k-point path and the Kohn-Sham eigenvalues again using the script extract.tcsh, and plot these data using plot.gp.

The resulting band structure should look as follows (this plot has also been smoothed and the color of the conduction bands has been modified):

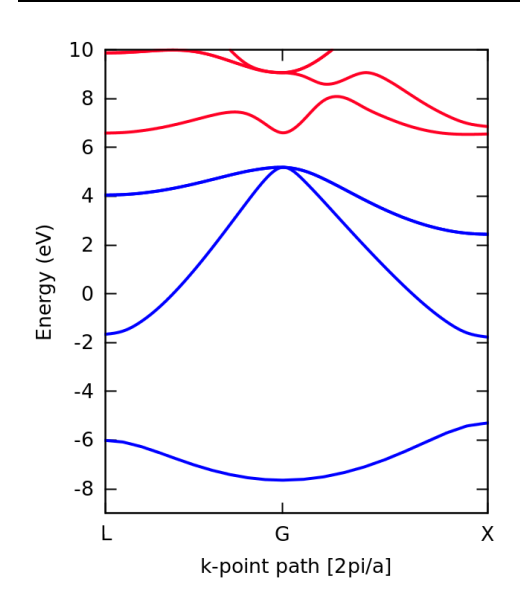

The state and the Line of the dielectric We can also set<br>  $\alpha$  DFT/LDA calculation. We can also set<br>  $\alpha$  long the  $\Gamma X$  line. This is an artifact<br>
miconductor).<br>  $\alpha$  loy:<br>  $\kappa(\omega) = \frac{\omega \epsilon_2(\omega)}{c n(\omega)}$ <br>
energy, c the speed Example 1<br>
Repoint path [2pi/a]<br>
Ation we see that the direct gap at  $\Gamma$  is  $E_g = 1.42$ <br>
1.52 eV) for a DFT/LDA calculation. We can also<br>
ap of 1.35 eV along the  $\Gamma X$  line. This is an artifacet-gap semiconductor).<br>
Allat on we see that the direct gap at  $\Gamma$  is  $E_g = 1.42$  eV. This value is under<br>
2 eV) for a DFT/LDA calculation. We can also see that in this calculation<br>
of 1.35 eV along the  $\Gamma X$  line. This is an artifact of the DFT/LDA<br> In this calculation we see that the direct gap at  $\Gamma$  is  $E_{\rm g}$  =1.42 eV. This value is unusually close to experiment (1.52 eV) for a DFT/LDA calculation. We can also see that in this calculation we have an indirect gap of 1.35 eV along the  $\Gamma X$  line. This is an artifact of the DFT/LDA approximation (GaAs is a direct-gap semiconductor).

Now we calculate the imaginary part of the dielectric function,  $\epsilon_2(\tilde{\omega})$ , which is related to the optical absorption coefficient  $\kappa(\omega)$  by:

$$
\kappa(\omega) = \frac{\omega \, \epsilon_2(\omega)}{c \, n(\omega)}
$$

where  $\hbar\omega$  is the photon energy, c the speed of light, and n the refractive index.

In order to calculate  $\epsilon_2(\omega)$  we use the post-processing code epsilon.x. We already compiled this program when we issued make pp on pag. 4, therefore we only need to copy the code inside the current directory:

\$ cp ../espresso-5.4.0/bin/epsilon.x ./

The manual of this post-processing code can be found in the directory ../espresso-5.4.0/PP/Doc. To obtain a PDF version we simply issue:

\$ cd ../espresso-5.4.0/PP ; make doc

The as-compiled PDF file eps\_man.pdf will be found in the directory espresso-5.4.0/PP/Doc.

The input file for epsilon.x is as follows:

```
$ cat > eps.in << EOF
&inputpp
  outdir = \cdot./\cdotprefix = 'gaas'
  calculation = 'eps'
/
&energy_grid
  smeartype = 'gauss'
  intersmear = 0.2wmin = 0.0
```

```
wmax = 30.0nw = 500/
EOF
```
This file instructs epsilon. $x$  to calculate the real and the imaginary parts of the dielectric function,  $\epsilon_1(\omega)$  and  $\epsilon_2(\omega)$ . The variables smeartype and intersmear define the numerical approximation used to represent the Dirac delta functions in the expression that we have seen in Lecture 5.1. The variables wmin, wmax and nw define the energy grid for the dielectric function. All the energy variables are in eV.

Before executing epsilon.x we need to perform a new run with  $pw.x$ , using a slightly modified input file:

```
University of Oxfords
                 Prof. Ferry Contract Contract Contract Contract Contract Contract Contract Contract Contract Contract Contract Contract Contract Contract Contract Contract Contract Contract Contract Contract Contract Contract Contract Co
                    PARADIM SCHOOL · Cornell, July 2016
$ cat > scf_eps.in << EOF
&control
 calculation = 'scf'
 prefix = 'gaas',
 pseudo_dir = './',outdir = './'
/
&system
 ihrav = 2.
 celldm(1) = 10.4749,nat = 2,
 ntyp = 2.
 ecutwfc = 40.0,
 nosym = .true.
 nhnd = 20/
&electrons
/
ATOMIC_SPECIES
 Ga 1.0 Ga.pz-bhs.UPF
 As 1.0 As.pz-bhs.UPF
ATOMIC_POSITIONS crystal
 Ga 0.00 0.00 0.00
 As 0.25 0.25 0.25
K_POINTS crystal
 64
0.12 0.12 0.12 0.016
0.12 0.12 0.38 0.016
0.12 0.12 0.62 0.016
0.12 0.12 0.88 0.016
0.12 0.38 0.12 0.016
0.12 0.38 0.38 0.016
0.12 0.38 0.62 0.016
0.12 0.38 0.88 0.016
0.12 0.62 0.12 0.016
0.12 0.62 0.38 0.016
0.12 0.62 0.62 0.016
0.12 0.62 0.88 0.016
0.12 0.88 0.12 0.016
0.12 0.88 0.38 0.016
0.12 0.88 0.62 0.016
0.12 0.88 0.88 0.016
0.38 0.12 0.12 0.016
0.38 0.12 0.38 0.016
0.38 0.12 0.62 0.016
0.38 0.12 0.88 0.016
0.38 0.38 0.12 0.016
0.38 0.38 0.38 0.016
0.38 0.38 0.62 0.016
0.38 0.38 0.88 0.016
0.38 0.62 0.12 0.016
0.38 0.62 0.38 0.016
0.38 0.62 0.62 0.016
0.38 0.62 0.88 0.016
```
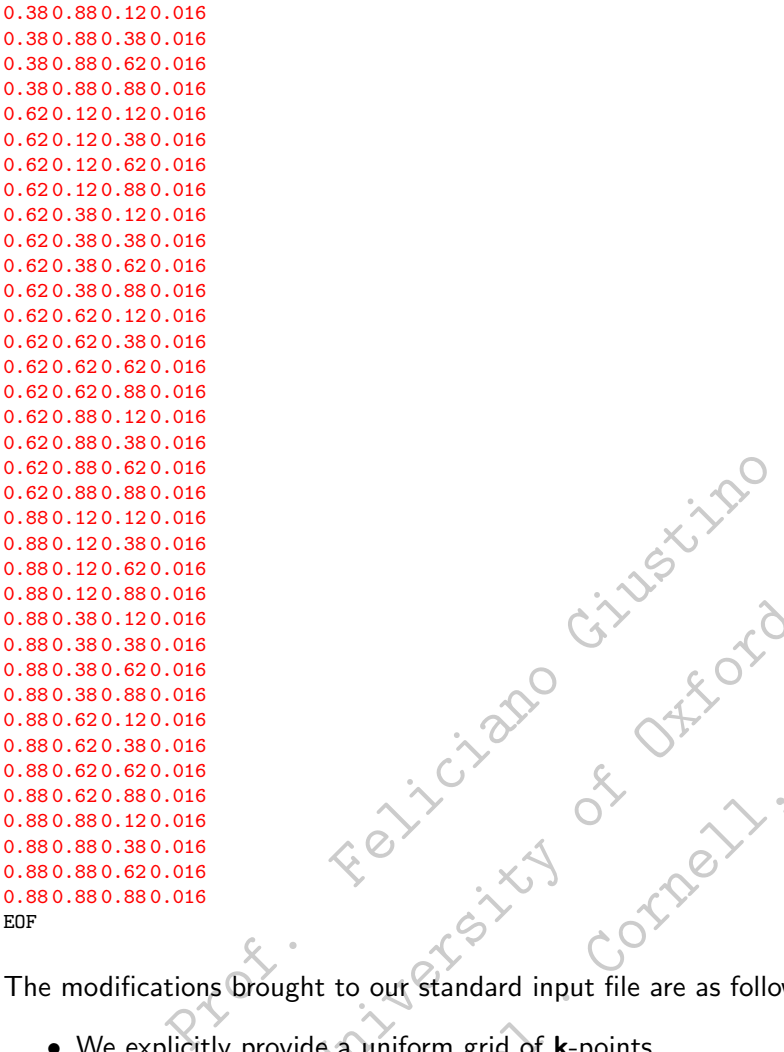

Between the our standard input file are as follows The modifications brought to our standard input file are as follows:

- We explicitly provide a uniform grid of k-points
- We turn off the automatic reduction of  $k$ -points that  $pw \cdot x$  does by using crystal symmetries
- PARADIM School · Cornell, July <sup>2016</sup> • We request a number of bands much larger than the number of valence bands, since we are interested in interband transitions.

The first two modifications are related to the fact that  $epsilon x$  is a fairly basic post-processing code and does not recognize crystal symmetries.

The grid used in the above input file is a uniform and shifted  $4 \times 4 \times 4$  mesh in the Brillouin zone (64 points).

We can now execute pw.x and epsilon.x using the following lines in our batch script:

mpirun -np 12 pw.x -npool 12 < scf\_eps.in > scf\_eps.out mpirun -np 12 epsilon.x -npool 12 < eps.in > eps.out

At the end of the execution we wil find the output files:

```
$ more epsr.dat
 # energy grid [eV] epsr_x epsr_y epsr_z
     0.000000 11.787553 11.787537 11.787546
     0.060120 11.790677 11.790662 11.790670
...
$ more epsi.dat
 # energy grid [eV] epsi_x epsi_y epsi_z
     0.000000 0.000000 0.000000 0.000000
     0.060120 0.010446 0.010446 0.010446
...
```
The first file contains the real part of the dielectric function, for an electric field polarized along  $x, y$ , or z. The second file is the corresponding imaginary part. In this case the system is cubic, therefore the  $x$ ,  $y$  and  $z$  components will be identical.

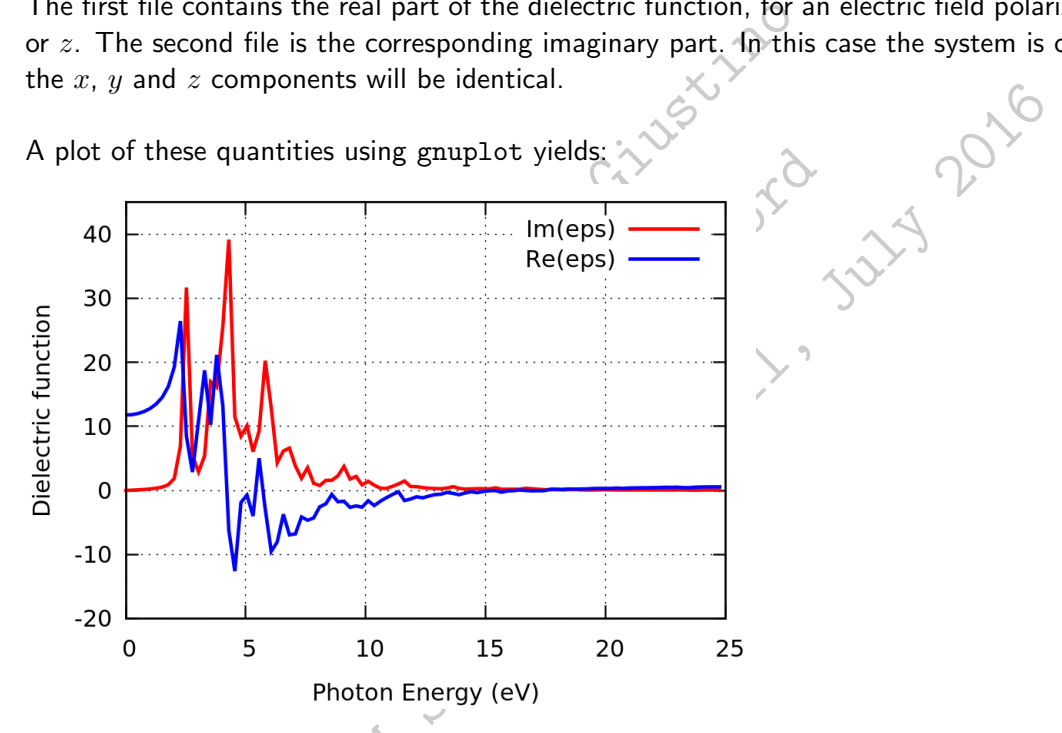

From this figure we can read the high-frequency dielectric constant of GaAs,  $\epsilon_{\infty} = 11.8$ . This value is similar but not identical to what we obtained in Tutorial  $4.1$  ( $11.6$ ). This difference is due to the different sampling of the Brillouin zone and the different computational technique employed here.

In the above plot we can see that the curves are not very smooth. This phenomenon is related to the sampling of the Brillouin zone: in this calculation we used a  $4 \times 4 \times 4$  mesh, and this is definitely not enough for studying the dielectric function. The meshes required for calculations of dielectric functions may need to contain as many as  $50\times50\times50$  points. With our coarse  $4\times4\times4$  mesh it is difficult to identify the optical absorption onset around the direct band gap at 1.4 eV.

A more accurate calculation using a  $30\times30\times30$  mesh is shown below, together with a zoom where we can see the onset around 1.4 eV (broadened by the Gaussian smearing, which is set to intersmear  $= 0.2 \text{ eV}$ :

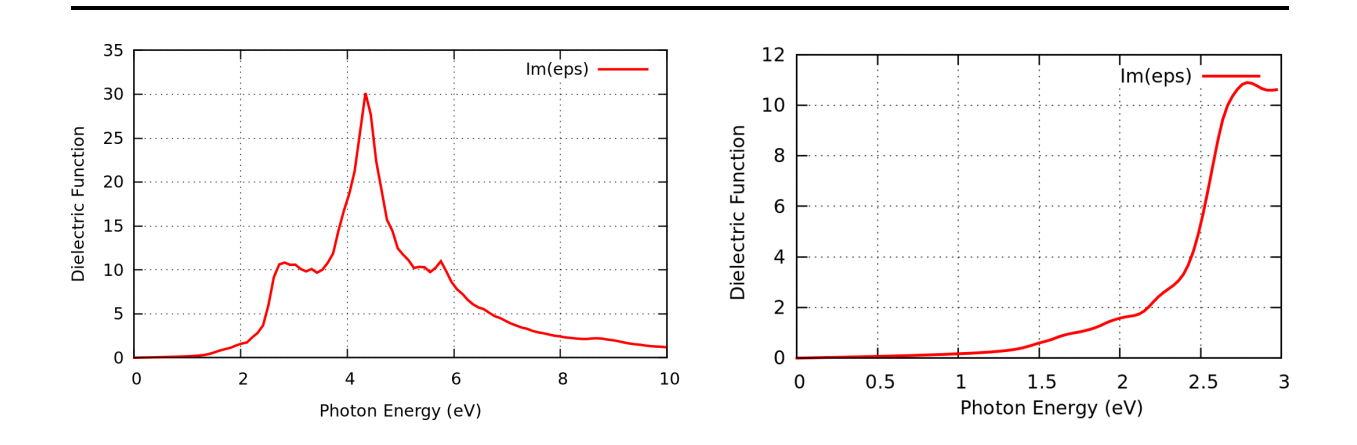

Note. The calculation of dielectric functions by means of epsilon.x suffers from two important approximations, namely the 'independent-particle approximation' and the neglect of the 'nonlocal component' of the pseudopotentials. As a result, while the gross structure of the spectrum is reasonably accurate, subtle features such as the intensity and energy of the peaks are not very reliable.

A more comprehensive discussion of dielectric functions in DFT can be found in Chapter 11 of the Book.

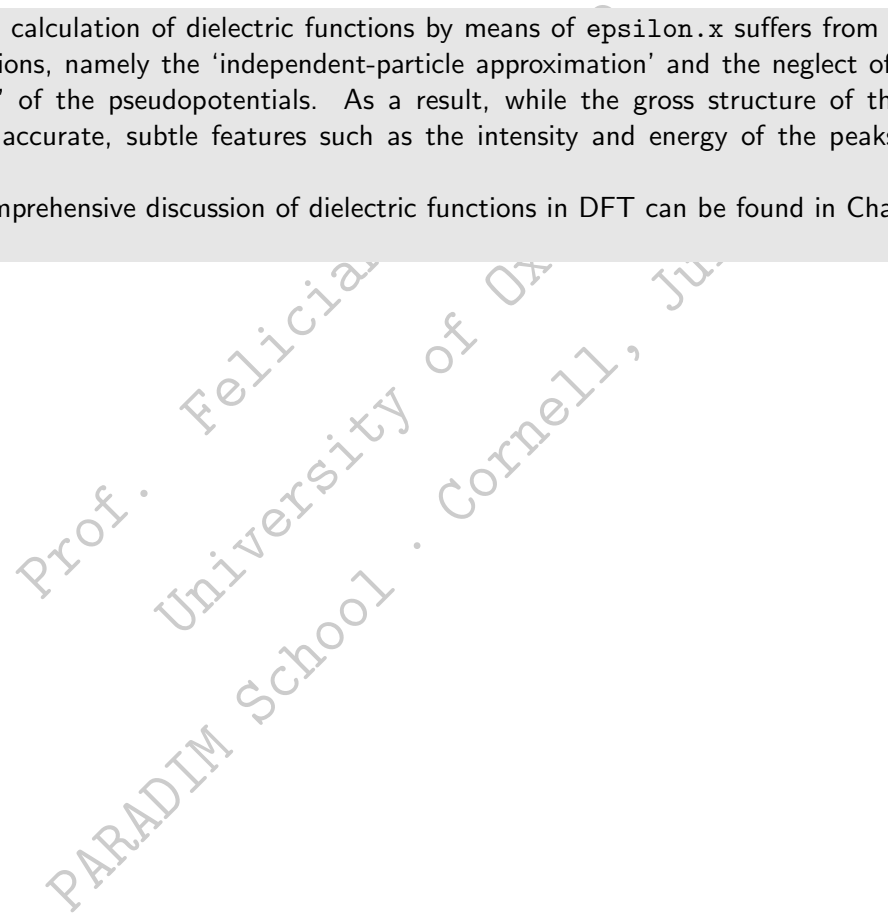